## *МЕХАНИЗМЫ ВЗАИМОДЕЙСТВИЯ ИНТЕРНЕТА ВЕЩЕЙ С ИСПОЛЬЗОВАНИЕМ ИМИТАЦИОННОЙ СИСТЕМЫ ANYLOGIC 7*

*М.А. Беляева, д.т.н., профессор, belyaevamar@mail.ru; А. Бобылев, бакалавр (Российский экономический университет им. Г.В. Плеханова, Стремянный пер., 36, г. Москва, 117997, Россия)*

**Аннотация**. В статье приведены результаты разработки приложения «Умный дом» с использованием программного продукта AnyLogic 7, который имеет большую библиотеку для создания анимационных 3D-графических проектов. Представлены последовательность и этапы создания проекта, приведены экранные формы разработанного приложения во взаимосвязи с интернет-вещами. Проект реализован, функционирует.

*Ключевые слова: имитационная система, интернет-вещи, анимация, «Умный дом», приложение.*

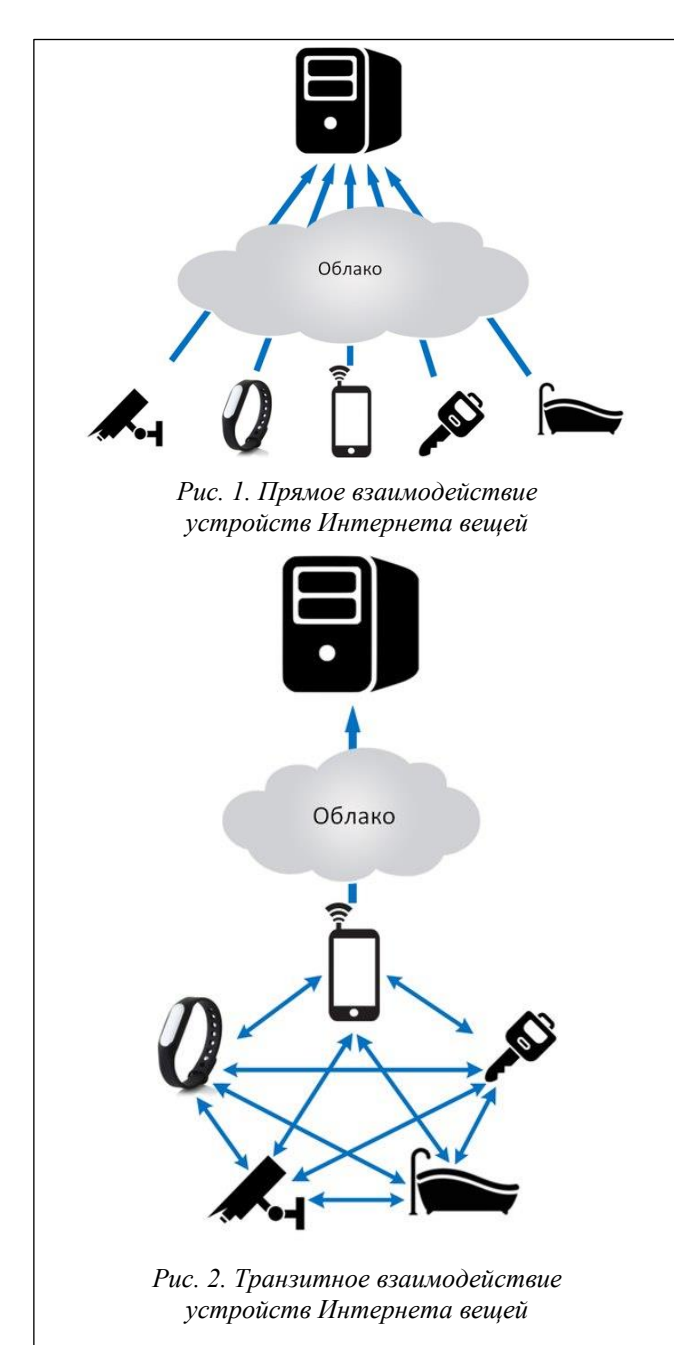

Историю развития сети Интернет можно уложить в несколько этапов, обладающих собственными характеристиками и принципами:

Web 1.0 - разработка статичных текстовых Web-страниц;

Web 2.0 - появление возможности генерации информации, помимо просмотра контента;

Web 3.0 – становление семантической паутины, то есть реализация возможностей машинной обработки информации, циркулирующей в сети.

На смену Web-этапам пришел инновационный период в истории сети Интернет – Интернет вещей (Internet of Things), подразумевающий совокупность приборов, активно подключенных к сети Интернет и объединенных в систему для выполнения определенных команд, отдаваемых пользователем с помощью гаджетов. Появление концепции IoT гарантирует автоматизацию определенных рутинных функций, переходящих с плеч человека на специализированные устройства. Интернет вещей обусловливает возможность получения информации об устройствах с помощью современных гаджетов. Таким образом, IoT расширит границы привычного WWW по средствам подключения к сети ряда программно-аппаратных комплексов и электронных устройств [1–3].

На сегодняшний день существуют различные механизмы взаимодействия Интернета вещей.

В концепции IoT возможны две модели взаимодействия: прямое (рис. 1) и транзитное (рис. 2). При использовании прямого соединения приборы Интернета вещей передают информацию (либо пользовательскую команду, либо анализ предметной области в текущий момент времени) в облачный сервис, где происходят ее обработка и генерирование ответного действия, которое будет отправлено на исполнение обратно прибору. В транзитном взаимодействии роль посредника играет выде-

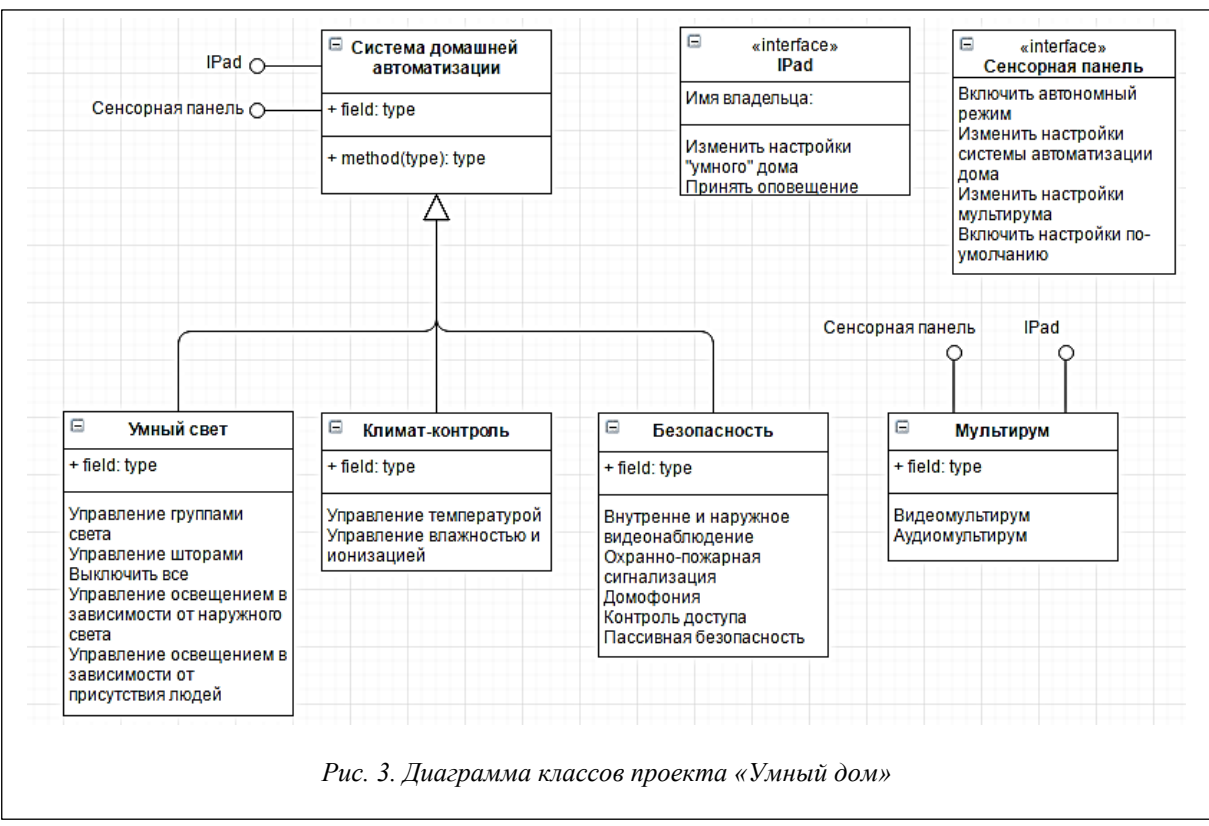

ленный гаджет (можно считать его главным в сети), который получает информацию от других устройств этой сети, после чего отправляет собранные данные единым пакетом на обработку, или управление всеми компонентами сети обеспечивается выделенным устройством, с которого подаются запросы на выполнение функций.

Рассмотрим конкретный пример транзитного взаимодействия IoT-устройств в рамках проекта «Умный дом».

IoT-устройства, составляющие сеть Интернета вещей проекта «Умный дом», можно разделить на два класса: система домашней авторизации и мультирум. В свою очередь, первый класс можно декомпозировать на следующие подклассы: умный свет, климат-контроль, безопасность. Функциональные возможности «Умного дома» в целом показаны на рисунке 3 - на диаграмме классов языка UML, которая не содержит информацию о временных аспектах функционирования системы, а предназначена для пред-

ставления статической структуры ее молели. где описываются функциональные требования к системе  $[4, 5]$ .

Управление «Умным домом» осуществляется с помощью локальной сенсорной панели и выдепенного устройства управления приборами из Интернета (в данном примере рассмотрена Apple IPad 4).

Лля наглядного управления «Умным домом» была разработана имитационная модель в программном продукте AnyLogic 7 Personal Learning Edition. Первый этап представление начального или исходного состояния модели проекта «Умный дом» (рис. 4). Данное окно содержит следующие элементы: план управляемого дома, Apple IPad с запущенным приложением для управления системой, логическая цепочка модели.

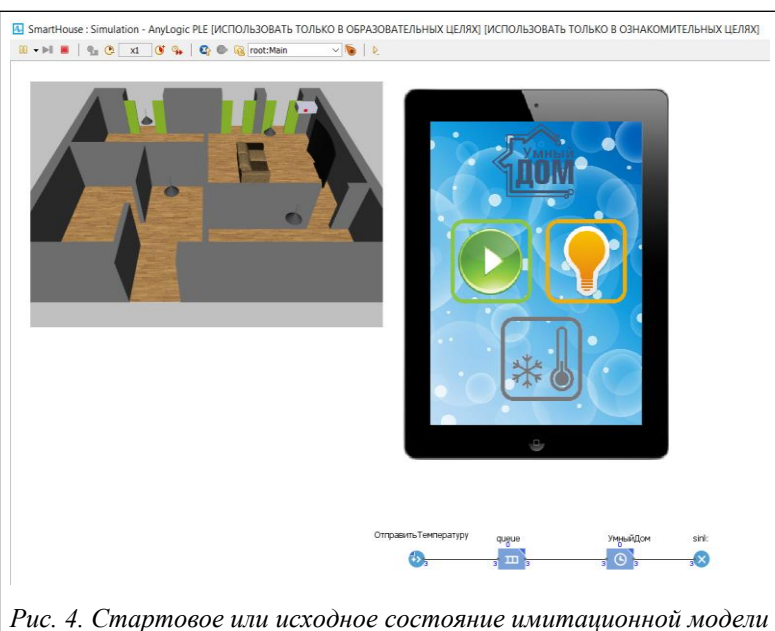

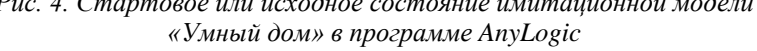

Приложение «Умный дом» состоит из трех секторов управления домом: «Мультирум» (, «Кли-

мат-контроль» ( ( ), «Умный свет» ( ), который позволяет совершать такие действия: включить/выключить свет на кухне, включить/выключить свет в прихожей, включить/выключить свет в гостиной, включить/выключить свет в кабинете, выключить весь свет, закрыть/открыть шторы.

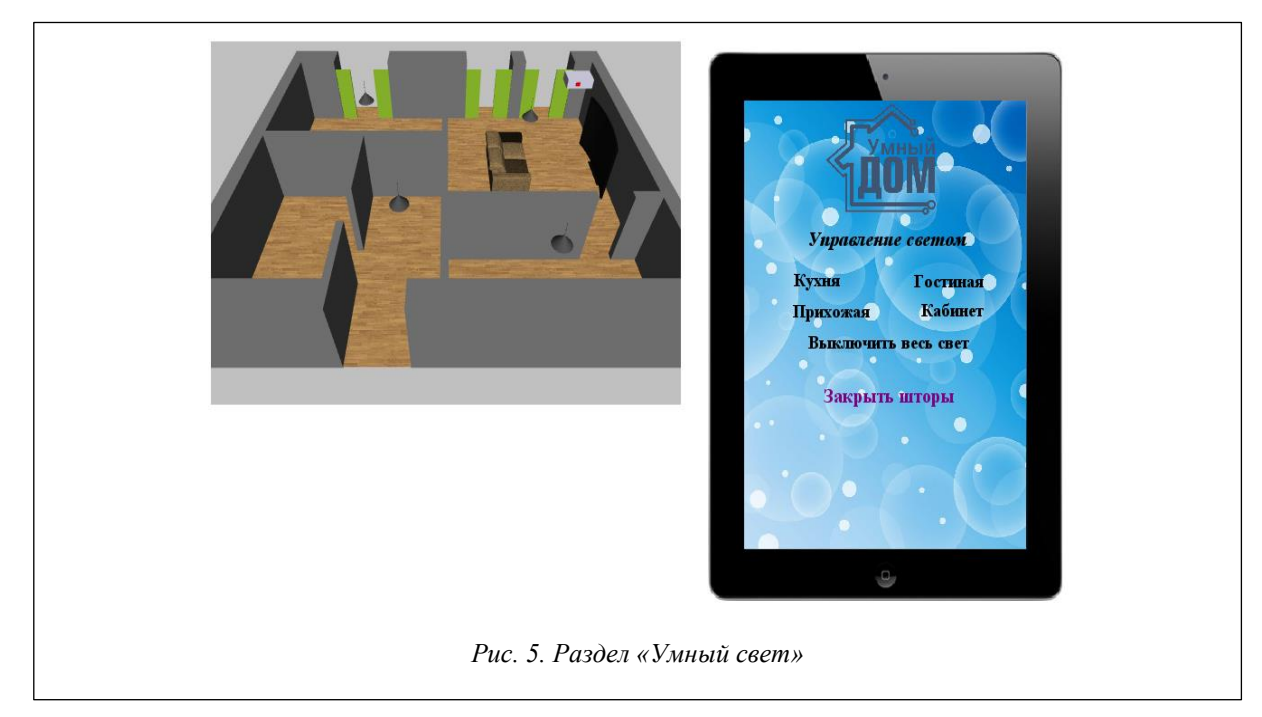

На рисунке 6 продемонстрировано дистанционное включение света на кухне, а на рисунке 7 – включение остального света и закрытие штор в доме.

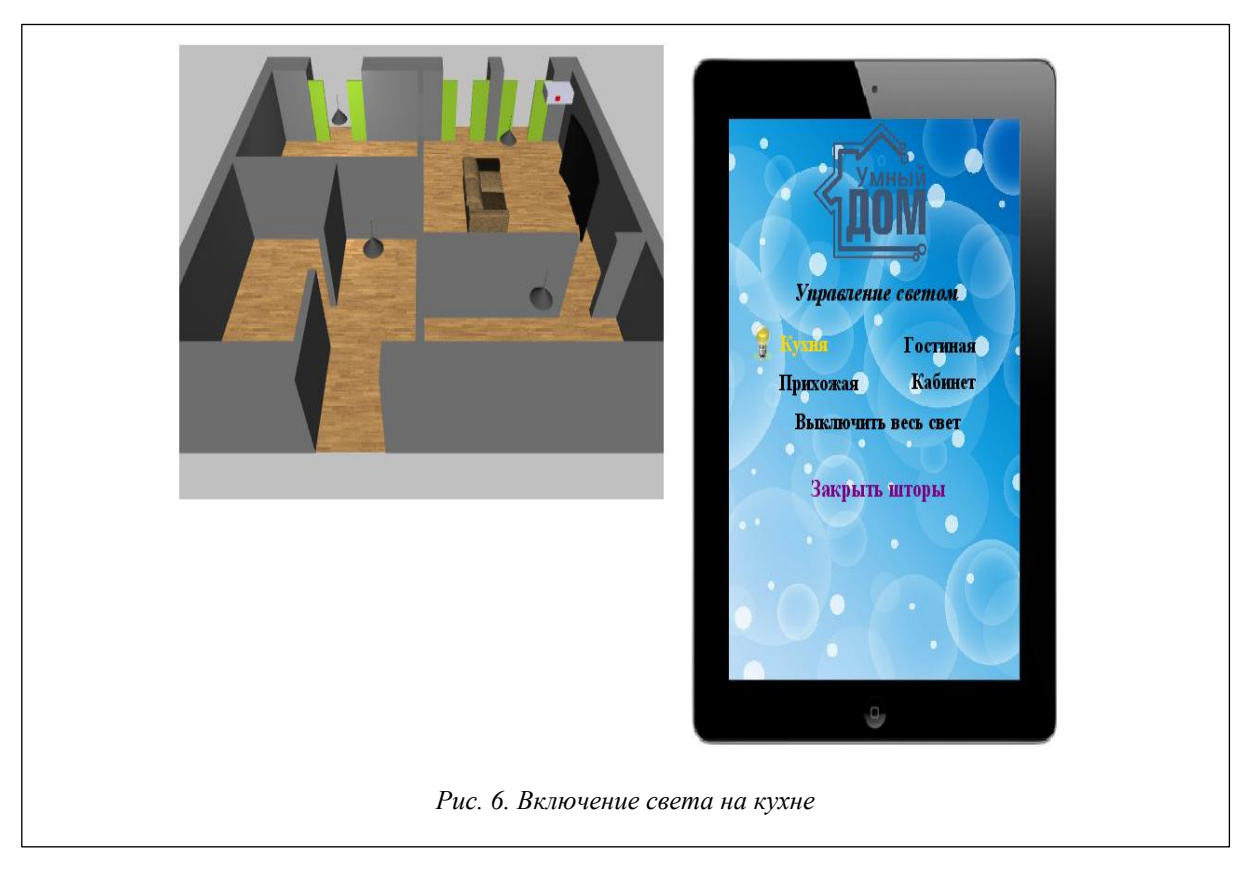

Чтобы выключить весь свет, необходимо нажать на соответствующую кнопку (рис. 8).

Для возврата на стартовую страницу приложения из определенного сектора управления необходимо нажать на логотип «Умный дом» наверху экрана.

Раздел «Климат-контроль» отвечает за функционирование системы кондиционирования в помещении (рис. 9).

С помощью приложения «Умный дом» можно переводить кондиционер из выключенного состояния во включенное и обратно. При включении кондиционера индикатор на его панели загорается зеленым цветом (рис. 10).

На рисунке 10 показана работа включенного кондиционера.

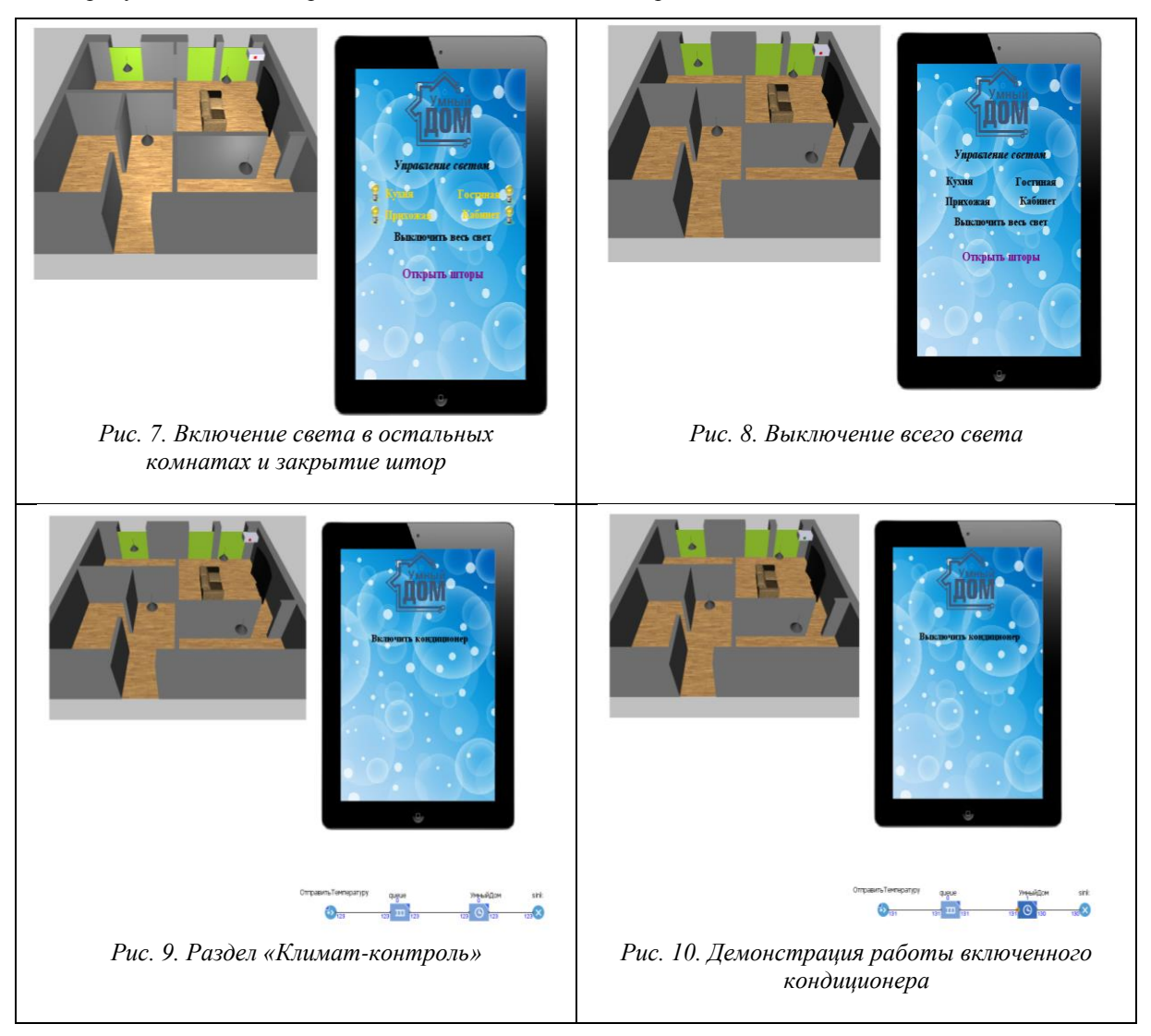

Таким образом, работа приложения дает возможность пользователю управлять коммуникациями в доме дистанционно, что очень удобно и комфортно.

## *Литература*

1. Беляева М.А. Моделирование систем. М.: Изд-во МГУП, 2012. Часть 1. 188 c.

2. Кулябов Д.С., Королькова А.В. Введение в формальные методы описания бизнес-процессов: учеб. пособие. М.: Изд-во РУДН, 2008. 173 с.

3. Satyanarayanan М. Pervasive Computing: Vision and Challenges. IEEE Personal Comm., 2001, vol. 8, no. 4, pp. 10–17.

4. Weiser M. The Computer for the 21st Century. Scientific Am., Sept. 1991, vol. 265, no. 3. URL: <http://www.scientificamerican.com/article/the-computer-for-the-21st-century/> (дата обращения: 15.03.15).

5. Kindberg T. et al. People places and things: Web Presence for the Real World. ACM J. Mobile Networks and Applications. 2002, vol. 7, no. 5, pp. 365–376.